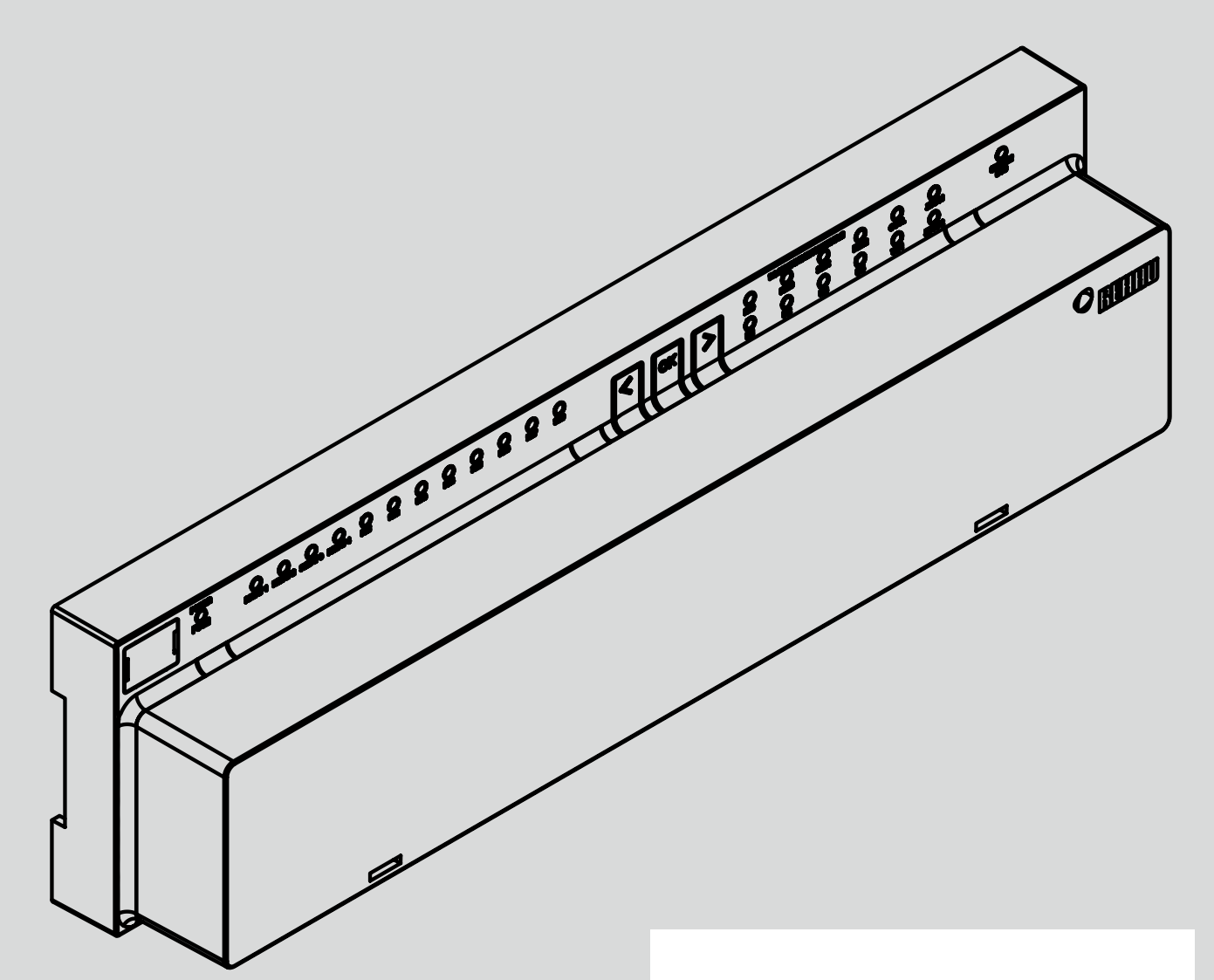

**Engineering progress Enhancing lives** 

# NEA SMART 2.0 Control System

Application TABS CCT – sCCT – IFHC Application Control Area CA Function – Configuration – Operating

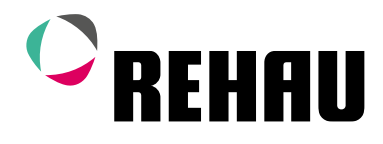

# NEA SMART 2.0 Control System

Application TABS CCT – sCCT – IFHC Application Control Area CA

Function – Configuration – Operating

Development Status 04/2023

# **Contents**

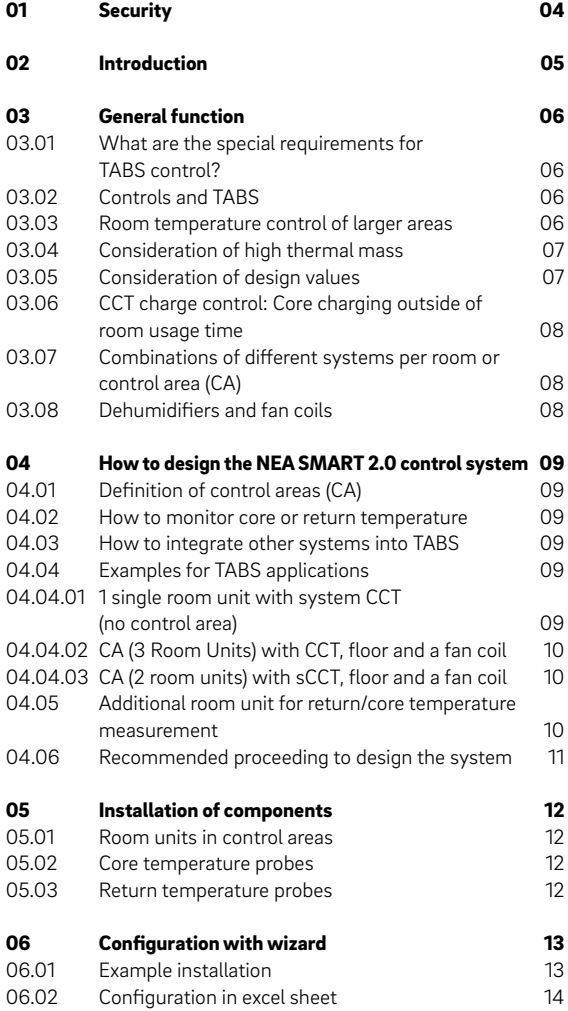

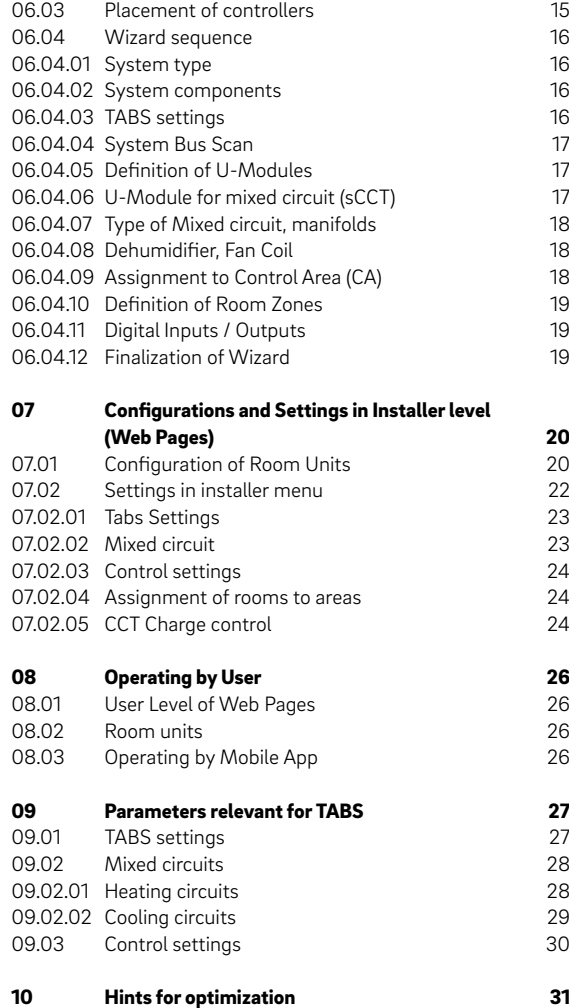

# <span id="page-3-0"></span>01 Security

#### Pictograms and logos

Safety instructions are marked with the listed symbols.

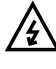

 $\overline{\mathcal{L}}$  Danger to life due to high voltage.

Safety information

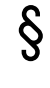

Legal information

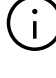

Important information which must be observed

Configurable parameter

#### Safety warnings and operating instructions

For your own safety and the safety of other people, please read all safety instructions and operating instructions carefully and completely before commencing assembly.

Keep the operating instructions safe and have them available.

If you have not understood the safety instructions or any individual installation instructions or find them unclear, please contact your REHAU sales office.

Non-compliance with the safety information may lead to damage to property and personal injury.

#### Product conformity

Hereby, REHAU Industries SE & Co. KG declares that the NEA SMART 2.0 system complies with the following EU directives and UK regulations:

Non-radio equipment types:

- 2014/30/EU; UK: 2016 No. 1091
- 2014/35/EU; UK: 2016 No. 1101
- 2011/65/EU; UK: 2012 No. 3032

Radio equipment types

- 2014/53/EU; UK: 2017 No. 1206
- 2011/65/EU; UK: 2012 No. 3032

The full text of the EU and UK declarations of conformity is available at the following internet address: www.rehau.com/neasmart2

Radio equipment types:

- Frequency: 869MHz
- Transmission power: max. +12dBm

#### Use in line with the specification

The NEA SMART 2.0 control system must be configured, installed and operated only as described in this technical information and in the other installation manuals for the system. Any other use is not in accordance with the specification and is therefore not permitted.

Observe all national and international routing, installation, accident prevention and safety regulations and the instructions in this technical information when installing piping systems and electrical components and equipment.

Areas of application which are not covered by this technical information (special applications) must be discussed with our application department.

Contact your REHAU sales office.

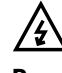

#### Prerequisites for personnel

- Our systems must only be installed by authorised and trained personnel.
- Only trained and authorised personnel may work on electrical installations or pipework components.

#### General precautions

- Keep your workplace clean and free of obstructions.
- Ensure that your work space has adequate lighting.
- Keep children, pets and unauthorised persons away from tools and installation areas. This particularly applies to renovations in occupied areas.

#### Only for UK:

Importer address: RFHAU Ltd. Hill Court Walford Ross-on-Wye Herefordshire HR9 5QN United Kingdom

### <span id="page-4-0"></span>02 Introduction

This manual is a supplement to the NEA SMART 2.0 Service Manual for designer, installer and service partner. All information contained in the basic NEA SMART 2.0 Service Manual have to be considered, too.

This supplement describes the special features and functions of the software extension for the application "Slow reacting radiant heating and cooling systems", namely CCT, sCCT and IFHC – summarized under the term TABS.

Used terms:

#### TABS :

Thermally Activated Building Systems

#### CCT:

Concrete core temperation – pipes are embedded in the structural base

#### sCCT:

Surface near CCT – pipes are embedded close to the surface of the structural base

IFHC:

Industrial Floor Heating and Cooling

#### HVAC:

Heating, Ventilation, Air Conditioning

#### Room Unit:

All NEA SMART 2.0 Room Controller or NEA SMART 2.0 Room Probes.

The functions for TABS applications in heating and cooling mode are available from software version V4.0.

You can see the software version on the integrated web pages in menu point "System" and in the mobile app in "Settings", "General".

If your system does not have this version, please perform an Over-the-air update.

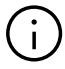

#### Please note also

The NEA SMART 2.0 room controllers are available with software version 1.6 or higher, which is needed for core temperature or return temperature monitoring.

The room probes will follow with these functions.

# <span id="page-5-0"></span>03 General function

This chapter describes all special functions for TABS applications.

TABS applications can be combined with all other functions and applications, which are in the scope of NEA SMART 2.0 system.

#### 03.01 What are the special requirements for TABS control?

The most important point is the higher thermal mass of all TABS, compared with floor, wall and ceiling radiant systems.

This high thermal mass could lead to overshooting of room temperature, especially when the system is started or there is a change from reduced to normal mode.

To reduce this problem, it is necessary to monitor the core temperature or the return temperature.

In some applications it is also intended to "charge" the TABS system CCT e.g. only during the night, while during daytime the HVAC system or other radiant systems take over. In this case, it is also needed to have a well-controlled charging of the core.

Additionally and particularly in the case of commercial buildings – there are often larger areas to be controlled, such as open space offices, halls or showrooms.

For such large spaces it is recommended, to use more than one room unit. See chapter 03.03.

#### 03.02 Controls and TABS

The Building Energy Act GEG (§63) stipulates a roomby-room control of the room temperature. Exceptions apply to rooms with underfloor heating that have a usable area smaller than 6 m². In the case of non-residential buildings, a group regulation is also permitted for groups of rooms of the same type and use.

The individual room control requires the separate control of the heating surface of a room as well as a strict thermal separation of the heating surfaces of the individual rooms from each other.

The aim of individual room control is to reduce the energy consumption of buildings and to prevent and counteract overheating in rooms.

# $\mathbf{i}$

With the surface near concrete core temperation (sCCT) as a sole heating/cooling system, room-byroom control of the room temperature is possible under suitable structural conditions and appropriate use!

In the case of concrete core temperation (CCT) and industrial surface heating (IFH), room-by-room control of the room temperature as the sole heating/cooling system is not possible. The addition of a fast-reacting system is necessary to enable room-by-room regulation!

#### CCT concrete core temperation (TABS type E1 according to DIN EN 1264 part 1)

- The REHAU TABS control procedure runs a storage management in the solid component of the CCT
- The consideration of return / core temperature counteracts the overheating of rooms when heating
- The CCT is suitable for temperature control to cover base loads when heating and cooling
- For individual room control, the CCT needs to be supplemented with a faster-reacting H/C system

#### sCCT surface near concrete core temperation (TABS type F according to DIN EN 1264 part 1)

- In the case of sCCT, individual room control is possible with the REHAU TABS control process
- Due to the positioning of the tubes close to the surface, the controllability and power output are improved
- A good controllability of the sCCT is given with heating loads of well insulated buildings of maximum 30W/m2
- It should be noted that heat can be distributed laterally to neighboring rooms via the ceiling

#### IFHC industrial surface heating and cooling (TABS type E2 according to DIN EN 1264 part 1)

- The REHAU TABS control method for IFHC enables room temperatures to be maintained as the base load
- Due to its storage mass, the IFHC is very similar to the reaction behavior of a thermally inert CCT
- As a typical application, a basic temperature of approx. +15 °C is ensured in halls by the IFHK when heating
- In order to improve controllability, the IFHC needs to be supplemented with a faster-reacting system

#### 03.03 Room temperature control of larger areas

Larger areas, such as open space offices, industrial halls, exhibition rooms etc. cannot be reliably controlled by means of one single room temperature sensor.

In residential applications, the same situation may occur when there are e.g. large living rooms combined with kitchen and dining areas.

<span id="page-6-0"></span>It is beneficial to place room units in different places and use the mean value of all measured temperatures as an input for the control algorithm.

To enable this, the software of the controller allows defining of so-called control areas (CA). In a CA, there are several room units. The mean value of all room temperatures and the highest value of relative humidity and dew point is taken for the control algorithm.

These control areas are seen as one room in the app and in the user area of the integrated web pages.

When there are room units with display used, any set point change done on one of the room units is transferred to the other room units.

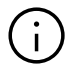

#### Note:

The use of control areas is not limited to TABS only. A control area may also contain other radiant systems or fan coils, in combination with TABS or without TABS.

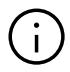

A control area is a collection of room units, in order to get average values of room, return or core temperatures and the highest value of relative humidity. The number of control areas (CA) will be entered in Wizard in page "System Components". If there are no control areas, enter 0.

#### 03.04 Consideration of high thermal mass

The control algorithm for TABS consists of two parts:

- A room temperature controller (Proportional-Integral)
- A core temperature controller (Proportional)

These 2 parts are combined to one control signal, where the 2 parts are weighted with different factors, depending on the TABS type.

As a consequence, even in the heat up phase when the room temperature is still quite away from its set point, the heating of the core will be reduced, when its set point (according to the design values) is reached. This is done to reduce a significant overshooting of the room temperature.

On the other hand, when the room temperature is close to the set point (or slightly a bit above), but the core temperature is too low, heating of the core will continue in a moderate way.

The default setting for the weightíng factors of core and room temperature is 1:1.

If over longer periods the room temperature is above or below the set point, the weighting factor for room temperature can be increased.

The monitoring of core temperature can be done by ▪ directly placing a probe in the core

- or
- by attaching a probe to the return pipe of one of the circuits of the room or CA.

#### Core temperature probe

NEA SMART 2.0 Remote sensor (Material number 13280331001)

#### Return temperature probe

NEA SMART 2.0 VL/RL-sensor (Material number 13280391001)

The probes are connected to the external input "Remote Sensor NTC" of the room unit.

The setting of the external input has to be: **P9** for core temperature measurement **P10** for return temperature measurement

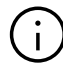

#### Remark:

In case that there is no possibility, to use one of the room units which are placed in the room, for this purpose (no cable to the manifold possible), you have the option to place an additional room unit only for return or core temperature measurement.

The room temperature measurement of this room unit must be disabled, to avoid that the temperature measurement of the room or the CA is distorted.

This is done in the room configuration page in installer level.

#### 03.05 Consideration of design values

The design values can be entered during the setup of the system using the wizard. The design values indicate the flow and return temperature at the lowest outside temperature to be expected, the so-called design temperature.

The design temperature depends on the region and can be set in the range of  $-20$  °C to  $-5$  °C.

In one installation, the planning may provide for one TABS different design values for different areas. Up to 3 different return temperature levels can be entered. If the design values shall be used, the heat curves resulting from these values are calculated for the flow temperature and for the return temperature.

<span id="page-7-0"></span>If there are no design values, it is also possible, to enter the decisive values "slope flow" and "slope return" for the heat curves manually.

#### 03.06 CCT charge control: Core charging outside of room usage time

With CCT systems, the high storage capacity of the thermally activated components can be utilized in the "CCT charge control" operating mode:

The CCT is operated alternately with another system in heating or cooling mode.

- Outside the usage times of the rooms, the CCT is charged to a defined temperature level and releases the stored energy throughout the day – or, in the case of cooling, absorbs the thermal energy of the rooms.
- When the rooms are in use, there is no or only reduced charging of the core.

The purpose of this approach is that the installed heating or cooling capacity shall be used during the day exclusively or at least predominantly for other systems such as HVAC or other radiant systems.

#### 03.07 Combinations of different systems per room or control area (CA)

It is possible to combine TABS with all other radiant heating/cooling systems such as floor, wall or ceiling as well as with fan coils and dehumidifiers.

# $\mathbf i$

However, the control algorithm of the NEA Smart 2.0 system does not allow to control more than one thermally activated building system (CCT, sCCT, IFHC) per room or control area (CA).

#### Remark:

If several systems are operated in one room at the same time, the needs-based design and hydraulic balancing of the individual systems is of particular importance.

If, due to a mismatch, the power output of one of the systems predominates, the room may overheat and, as a result, the performance of the other system or the other systems may be reduced. In combination with underfloor heating, for example, this can result in the floor surface remaining cold.

If this situation occurs, the hydraulic balancing and the setting of the parameters that are decisive for the power output must be checked and corrected if necessary.

Due to the high storage capacity of TABS, external energy input (solar radiation, people, electrical devices ...) can lead to increasing room temperatures, which cannot be prevented by the control technology despite reducing or even switching off the energy supply. Underfloor heating operated in parallel can cool down slowly.

In rooms where, for reasons of comfort, sufficient heating of the floor is always desired – e.g. in bathrooms – the desired minimum floor temperature can be maintained by using a floor temperature sensor and setting the additional input of the room controller to parameter value P02.

In this case, however, it is to be expected that a certain overheating of the room and the associated increased energy consumption will occur, at least temporarily.

#### 03.08 Dehumidifiers and fan coils

Dehumidifiers and fan coils can be defined for rooms and control areas. A control area is equivalent to a single room, this means that a control area may contain only 1 dehumidifier and only 1 fan coil.

### <span id="page-8-0"></span>04 How to design the NEA SMART 2.0 control system

#### 04.01 Definition of control areas (CA)

For areas in excess of 40 or 50 m² it is recommended to place more than 1 room unit to achieve a more reliable measurement of room temperature, humidity and return or core temperature.

It makes no sense to define control areas, which include more than one room.

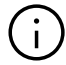

#### Please note:

It is not possible, to assign room units to a CA, which are paired to different NEA SMART 2.0 bases of a master and slave system! A control area is always limited to only 1 NEA SMART 2.0 base and its R-Module.

#### 04.02 How to monitor core or return temperature

To ensure proper control behavior, return or core temperature probes – one for each room or at least one per CA – must be used.

The auxiliary input of the room units can be used for various signals, for TABS applications it can be defined for return temperature or core temperature. It is possible, to use both types within a CA.

Every measured core or return temperature is assigned to a dedicated room or control area. If the temperature sensors cannot by physically connected to their corresponding room units, the following alternative solution exists:

- Place a room unit or room probe with software version from 1.6 close to the manifold (e.g. in the manifold cabinet).
- Attach a temperature probe to the return pipe or place the temperature probe in the core.
- Enable P9 for core temperature measurement or P10 for return temperature measurement directly on room unit or in installer area of webpages in menu "Room units".
- Disable the room temperature measurement of this room unit in the configuration to exclude the air temperature inside the cabinet or around the manifold from the control input and prevent it from impacting the control process.

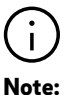

The return temperature measurement of a mixed circuit (U-Modul in mixed circuit configuration – analogue input AI2) has no influence on the control behaviour of TABS in heating mode.

In cooling mode the flow temperature is adapted when the return temperature drops below the defined limit (see parameter CD).

#### 04.03 How to integrate other systems into TABS

Additional systems as radiant systems, dehumidifiers and fan coils can be integrated in rooms or control areas, which are supplied by TABS.

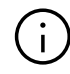

#### Please note:

A control area needs at least as many room zones (RZ) of a NEA SMART 2.0 base, as room units are combined in the  $\cap$   $\Lambda$ 

But:

Each RZ which belongs to a CA can be used for a different system.

The next chapter shows different possibilities.

#### 04.04 Examples for TABS applications

04.04.01 1 single room unit with system CCT (no control area)

1 room unit was assigned to 1 room zone with the system CCT; a return temperature sensor has been configured for the CCT system. An air dehumidifier and/or a fan coil could also be located in this room.

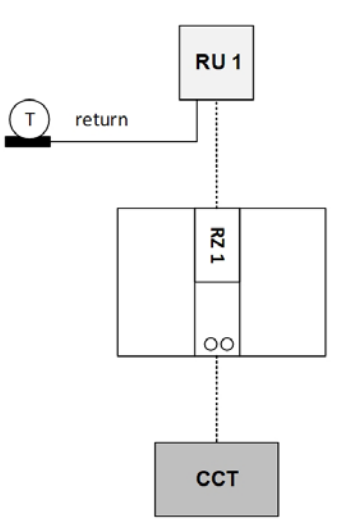

#### <span id="page-9-0"></span>04.04.02 CA (3 Room Units) with CCT, floor and a fan coil

Each room unit is used for a different system (this is not mandatory). 1 return and 1 core probe is used for CCT.

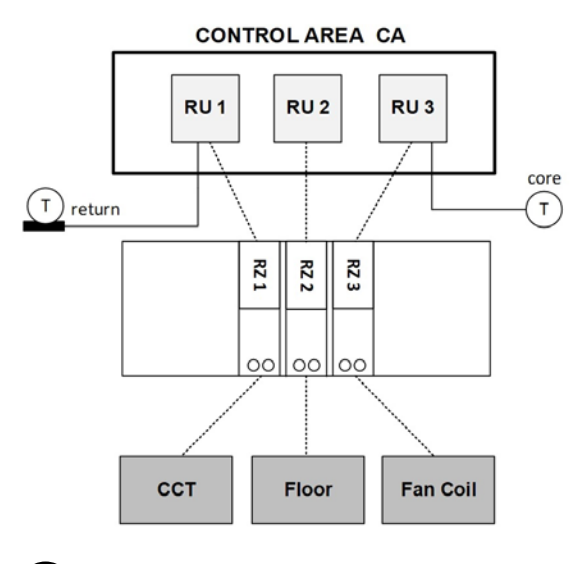

## -i

#### Note:

Return and core temperature measurement can be combined.

#### 04.04.03 CA (2 room units) with sCCT, floor and a fan coil

The R-Module is located in a 2<sup>nd</sup> manifold cabinet for underfloor heating, 2 RZs are used for it. One return temperature probe is used for sCCT.

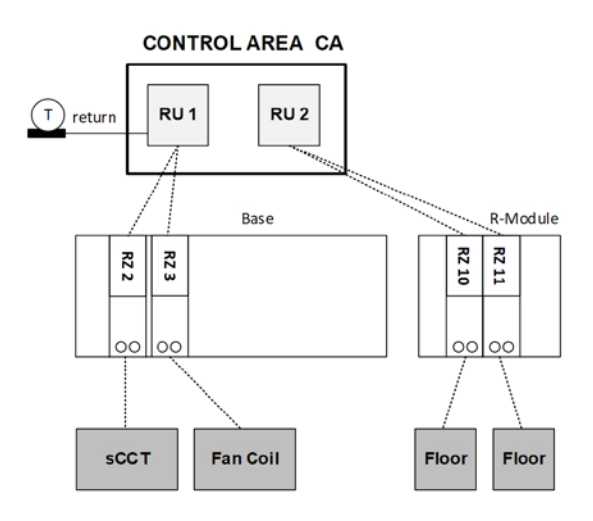

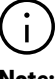

### Note:

The assignment of the room units to the room zones with their different function is not important. The same function could be achieved also with this configuration (RU 2 is assigned to RZ3, too):

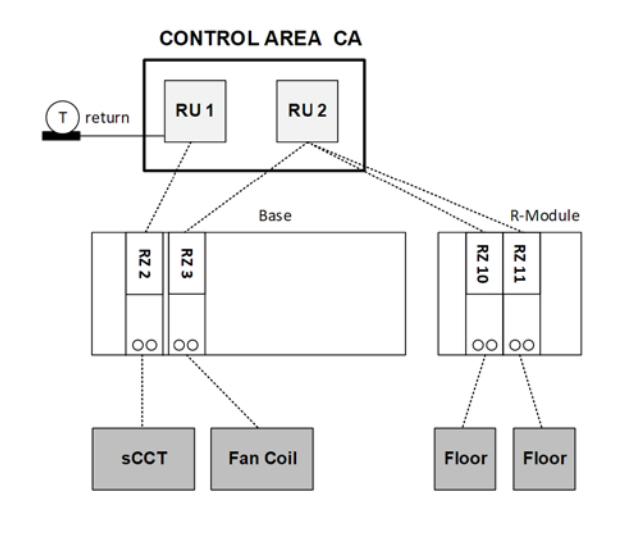

#### Important note:

It is not possible to define a CA with room units assigned to different bases. CAs are always limited to one base and the associated R-Module.

#### 04.05 Additional room unit for return/core temperature measurement

RU 3 belongs to CA, but is meant for return temperature measurement only. The room temperature measurement is excluded by ticking the checkbox "Exclude Room Temperature".

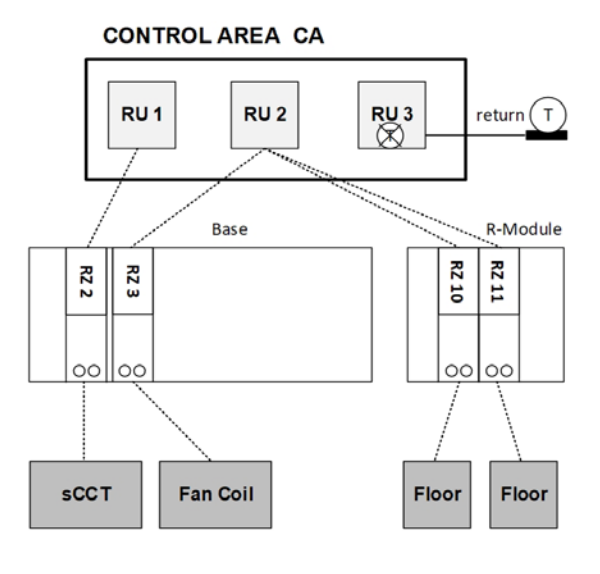

#### <span id="page-10-0"></span>04.06 Recommended proceeding to design the system

Installations with several manifolds, with a larger number of rooms, where partly several room units are in one control area, have to be carefully designed and well documented.

It is recommended, to use an excel file, to list all used room units and their relations to rooms, manifolds and systems.

- Step 1: Build a reference list of manifolds, systems and rooms
- Step 2: Decide where to define a CA

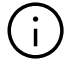

#### Note:

A CA is always limited to only 1 NEA SMART 2.0 base and its R-Module.

Step 3: Place room units in rooms resp. CAs

- Step 4: Decide whether additional room units or probes only for return or core temperature measurement – without measuring the room temperature – are needed.
- Step 5: Evaluate how many room zones are needed for each single room unit / probe. Here you have to consider the used systems (floor, ceiling, wall, fan coil, CCT, sCCT, IFHC) and the number of heating circuits.
- Step 6: Define the required number of base units and corresponding R-modules based on number of CAs and number of room zones and assign NEA SMART 2.0 base units and R-Modules to manifolds and circuits.

Step 7: Assign room units to room zones.

# <span id="page-11-0"></span>05 Installation of components

The installation of components is generally done in the same way as described in the NEA SMART 2.0 Service Manual.

#### 05.01 Room units in control areas

When several room units are installed in a room to create a control area (CA), it is important to spread them evenly over the complete control area to get a representative information about the thermal condition of this room.

Temperature differences at certain spots of the control area to the general temperature might occur, but the influence is minimized by averaging.

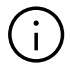

#### Note:

Observe the general rules for placing room units. See the assembly instructions for the room units.

#### 05.02 Core temperature probes

Core temperature probes have to be installed in a protection pipe to avoid direct contact to the concrete and to allow to replace them if defective. The position of the temperature sensor has to be in

the level of the heating pipes inside the construction element and in the middle between 2 pipes at this level.

#### 05.03 Return temperature probes

Return temperature probes should be fixed with good thermal contact to the return pipe. To reduce the disturbing effect of air temperature, place them inside the existing pipe insulation or apply an additional appropriate insulation.

To reduce thermal transmission between manifold and return temperature probe keep a distance of minimum 10 cm to the manifold.

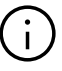

#### Note:

To get representative information about the general return temperature of the area, the circuits of the area must be balanced as designed.

### <span id="page-12-0"></span>06 Configuration with wizard

This chapter describes particularly the differences or additional steps, which are used for TABS. For all other configuration steps or parameter settings, see NEA SMART 2.0 Service Manual.

#### 06.01 Example installation

The example is an installation using sCCT (surface near concrete core temperation) and a radiant floor system for heating, consisting out of:

- 1 office room with sCCT for heating and cooling and underfloor heating. This room is equipped with a dehumidifier and a fan coil for cooling
- 1 Bistro with sCCT for heating and cooling and underfloor heating.
- 1 bathroom with underfloor heating only

The NEA SMART 2.0 system controls the flow temperature for sCCT (manifold 1); at manifold 2 there is an external supply for underfloor heating.

The office room has about 150  $m^2$ , and for this big room a control area is defined with 2 room units.

All room units in rooms with sCCT have a core or return temperature probe connected.

Additionally an U-Module is used in mixed circuit configuration for flow temperature control of sCCT. Another U-Module is used in fan coil / dehumidifier configuration.

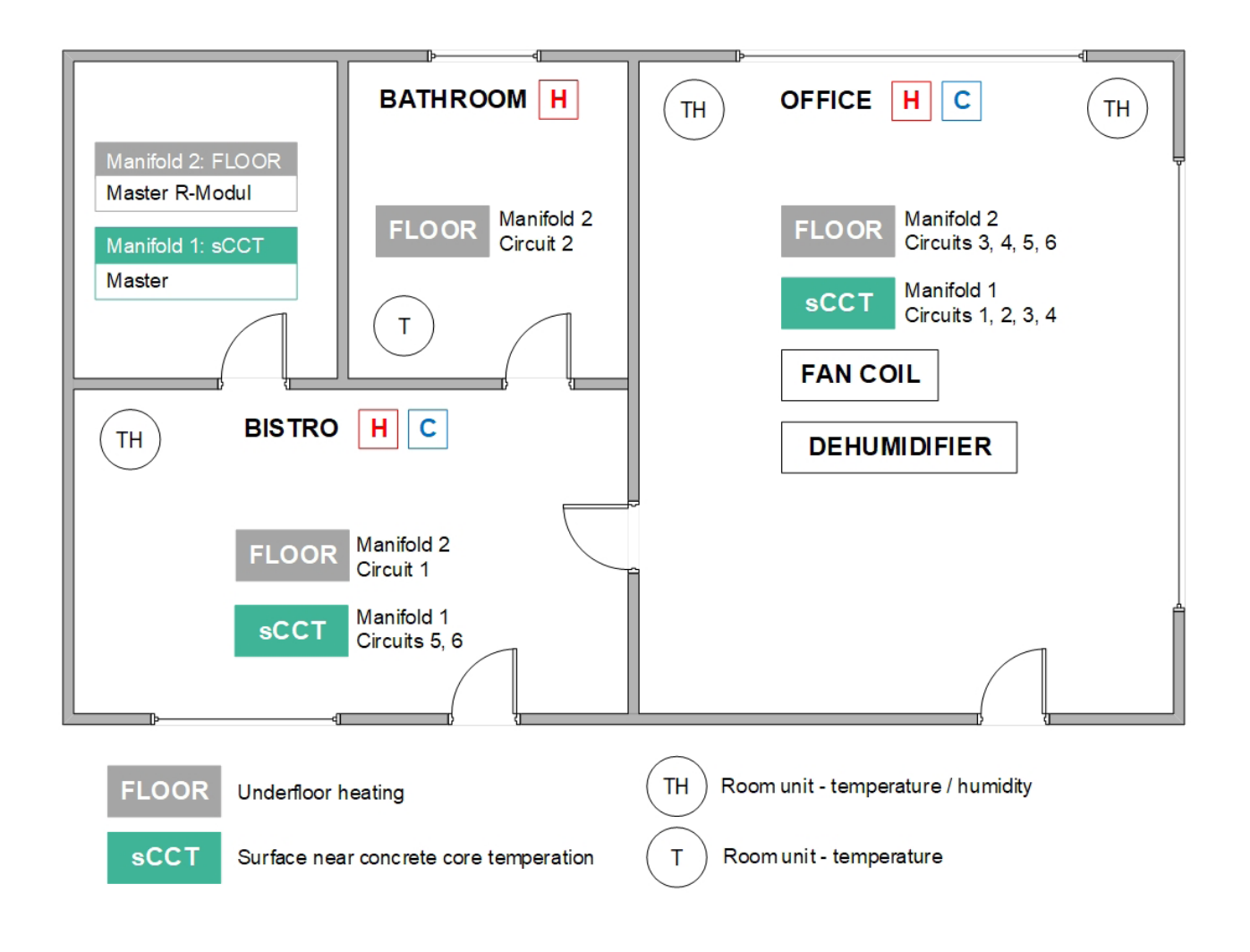

#### <span id="page-13-0"></span>06.02 Configuration in excel sheet

It is recommended to use for the configuration an excel sheet like this one below.

- Fill the columns from left to right
- Use always the same unique names
- When there are more items of one kind, integrate a number in the name to allow sorting (see manifolds)
- Column 1: Line numbering
- Column 2: The manifolds with their number and supplied system in the name
- Column 3: System
- Column 4: Circuit of manifold
- Column 5: Room name
- Column 6: Numbering of rooms, useful for bigger installations
- Column 7: Marking of control areas
- Column 8: Number of room unit (type of RU is not relevant at this stage)
- Column 9: The room zone (RZ) to which the room unit is assigned
- Column 10: NEA SMART 2.0 Base / R-Module (Master or slave)

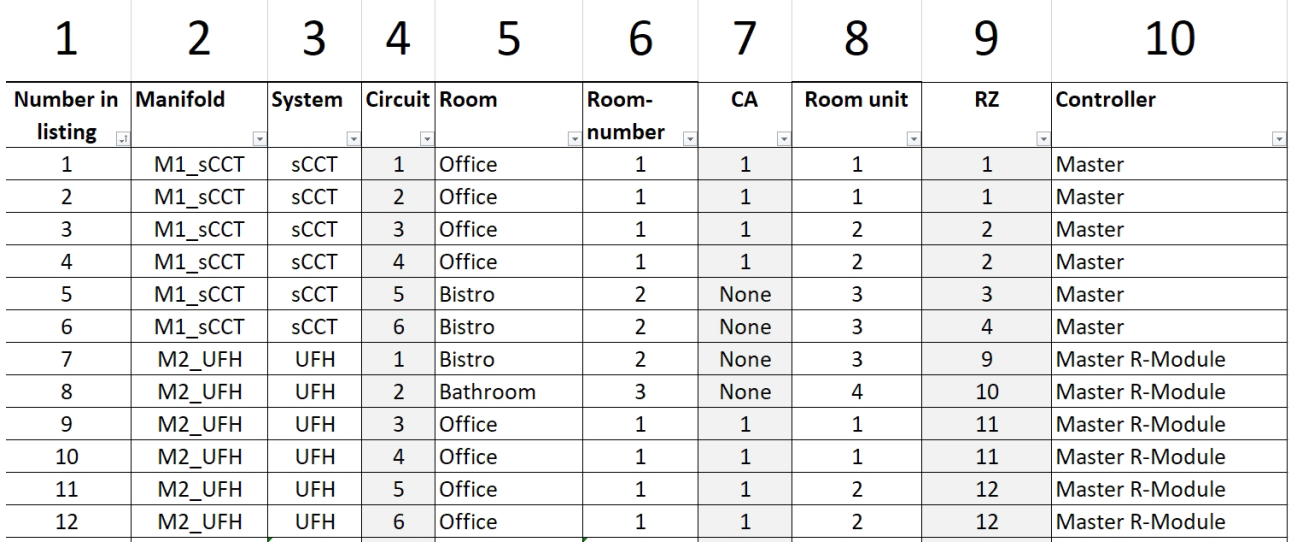

#### Some explanations

The manifolds for UFH and sCCT are in the same room, but not at the same place. So it makes sense to use the Master for sCCT manifold only and R-Module for UFH manifold only (this makes it easier to wire the actuators):

The R-Module can serve 4 room units, 8 actuators can be connected directly.

In detail: 1 Room Unit to RZ 9 (Bistro)

- 1 Room Unit to RZ 10 (Bathroom)
	- 2 Room Units to RZ11 and RZ 12 each (Office)

To Master RZ 1 and RZ 2 also 2 actuators can be connected.

→ RU 1 and 2 of office which build CA 1 are assigned to RZ 1, 2 for sCCT and 11 and 12 for UFH

### <span id="page-14-0"></span>G Note:

For rooms, which are cooled, room units with humidity sensor are used (in this case office and bistro).

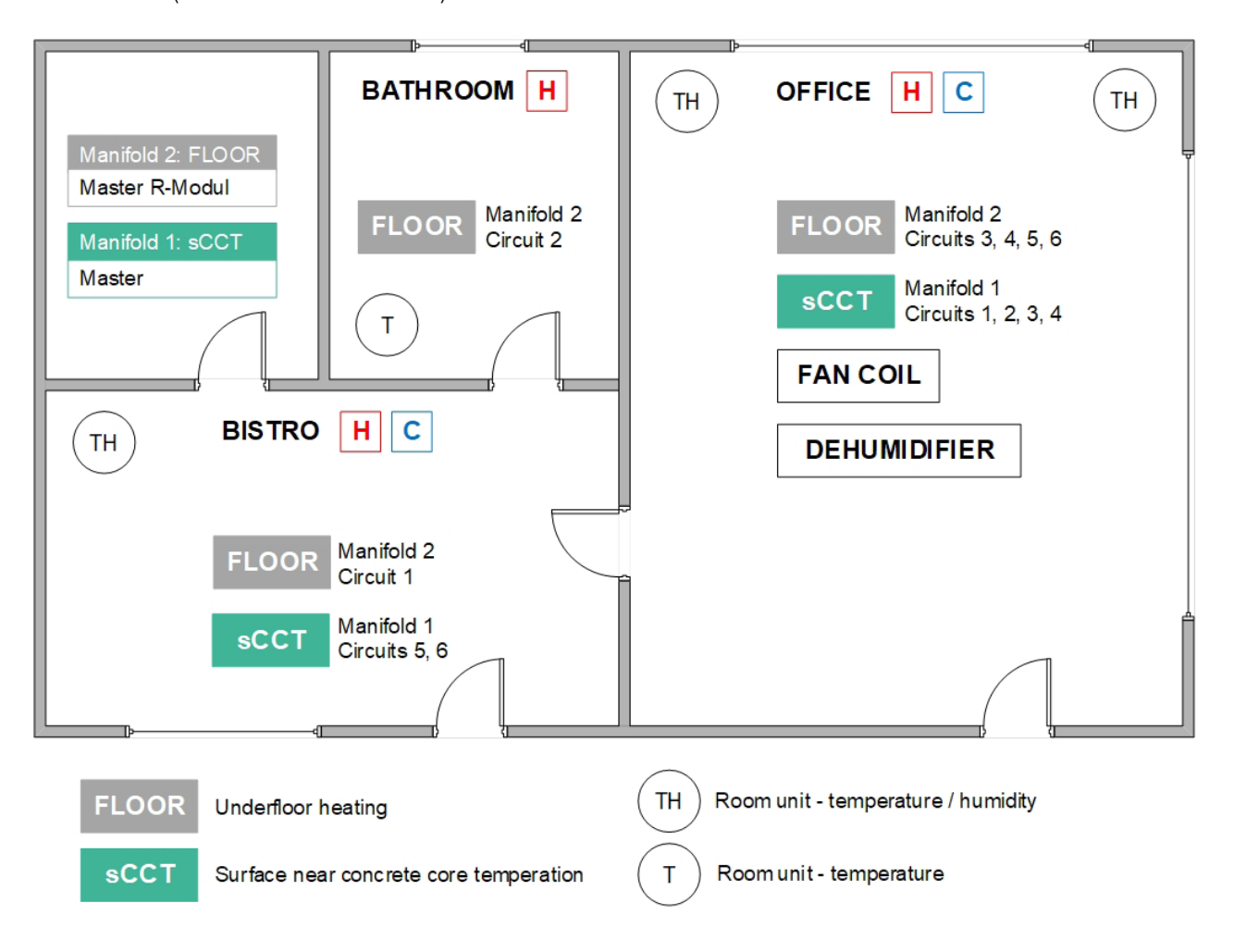

#### <span id="page-15-0"></span>06.04 Wizard sequence

#### 06.04.01 System type

For systems with TABS you always have to choose the type "Complex".

#### ◀ Choose system type

Before continuing with the installation, please check the following

.All electrical connections are done and

- checked
- .All room units are paired

·Outside temperature probes are connected /

paired (optional)<br>All DIP switches are set and checked

·System bus connections are done and

checked .All central controllers and extension modules are powered

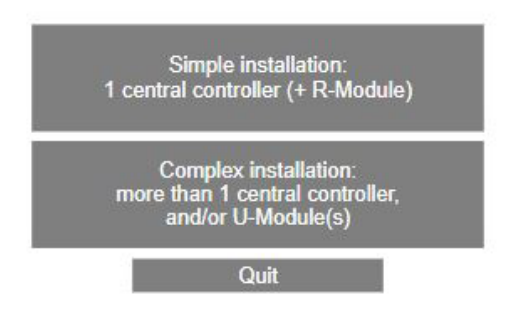

#### 06.04.02 System components

In this page, there is the new possibility to define the number of control areas:

#### System components ◢

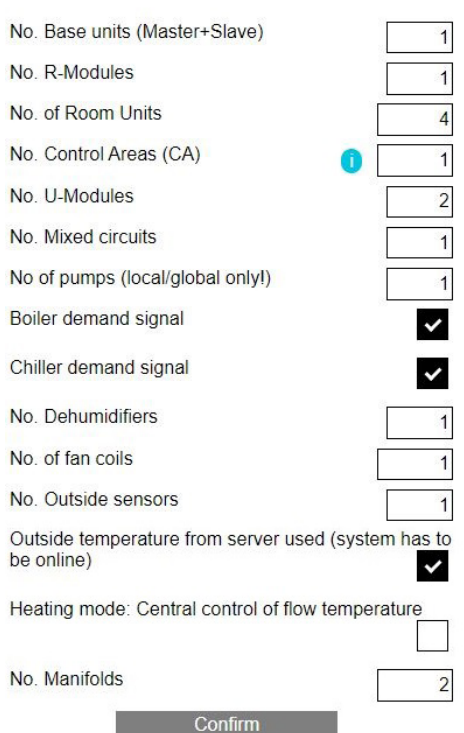

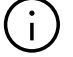

#### Please note:

You have to enter the number of room units, not the number of rooms!

#### 06.04.03 TABS settings

System selection:

**Heating/Cooling Systems** ∢

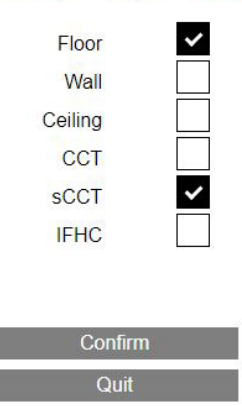

After you have selected one of the TABS-types you have to parametrize this system in the next screen:

#### **TABS Settings**

Design temperature

 $-15$ 

**sCCT** 

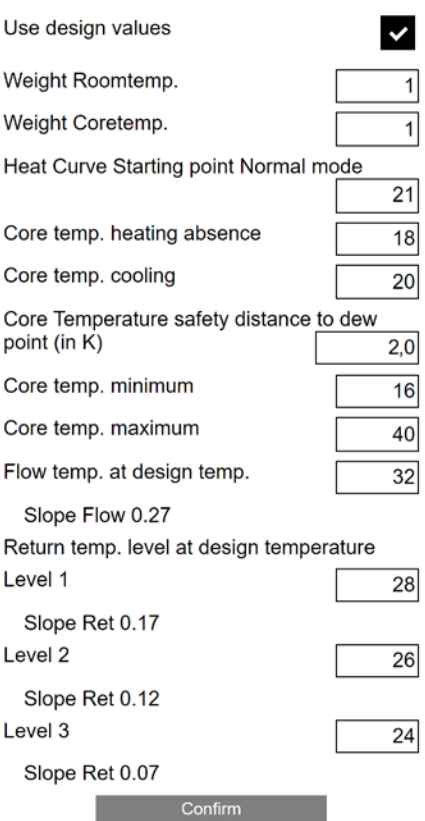

The design temperature used (in Germany usually –15 °C) must be specified on this page.

<span id="page-16-0"></span>If the design values from the design planning are to be used, the heating curves resulting from these values are calculated for the flow temperature and for the return temperatures.

The design values for 3 areas of the system with different return temperature levels can be entered.

If the NEA SMART 2.0 system controls a mixed circuit for TABS, then this mixed circuit automatically uses the resulting heating curve for flow temperature control.

If no design values are available, it is also possible to enter manually the slope for heating curve flow (Slope flow) and the 3 slopes for heating curve return (Slope Ret Level 1 … 3):

**sCCT** 

#### $\blacktriangleleft$ **TABS Settings**

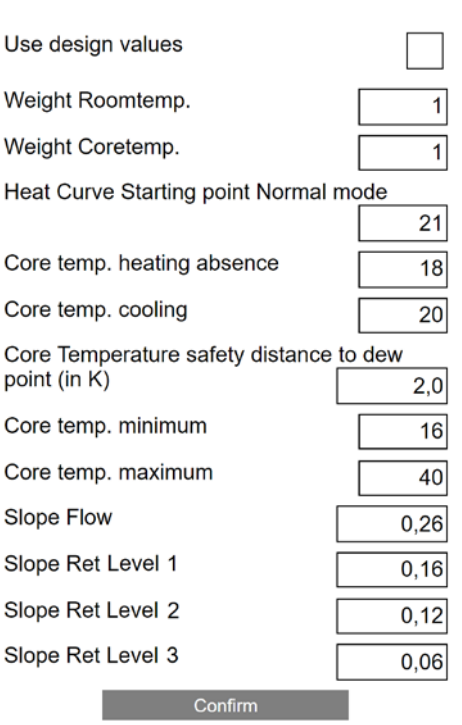

#### 06.04.04 System Bus Scan

System Bus Scan shows Base, R-Module and the 2 U-Modules.

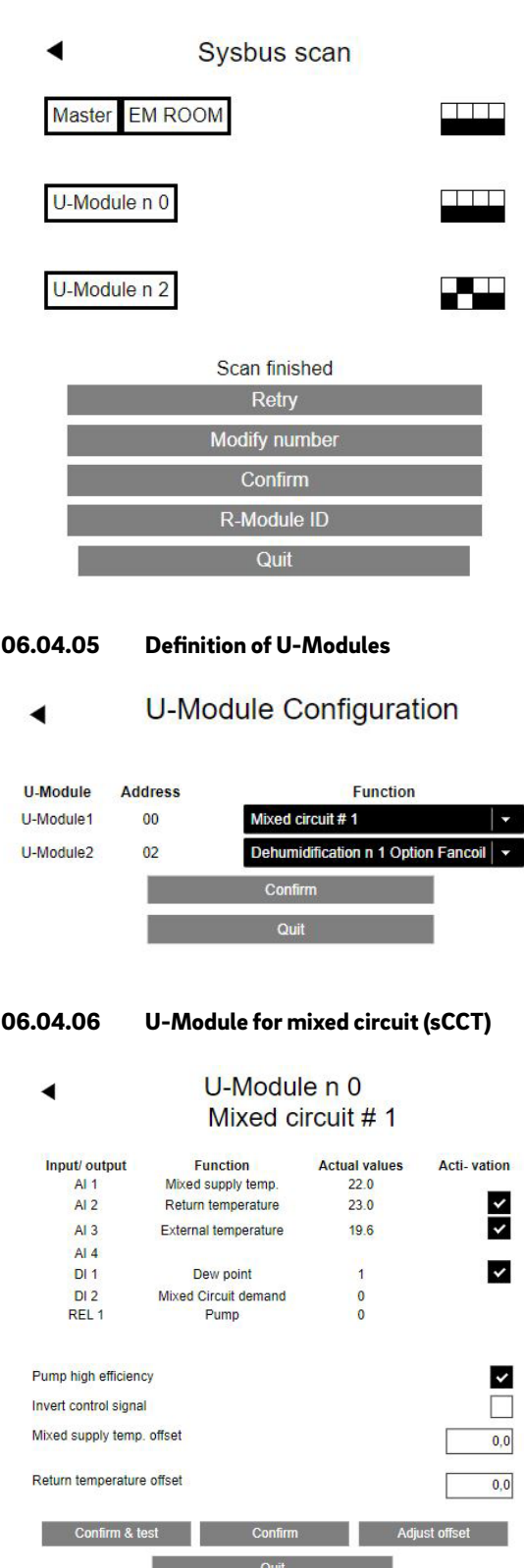

#### <span id="page-17-0"></span>06.04.07 Type of Mixed circuit, manifolds

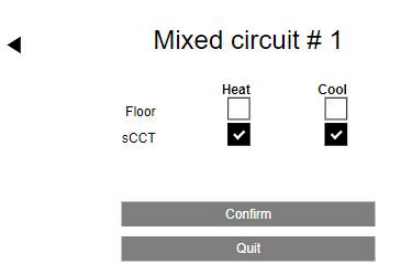

**Manifolds** 

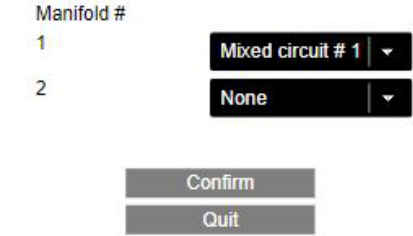

#### Note:

Manifold #2 is supplied by an external source

#### 06.04.08 Dehumidifier, Fan Coil

#### ◀ U-Module Dehumidifier 1 Option Fancoil

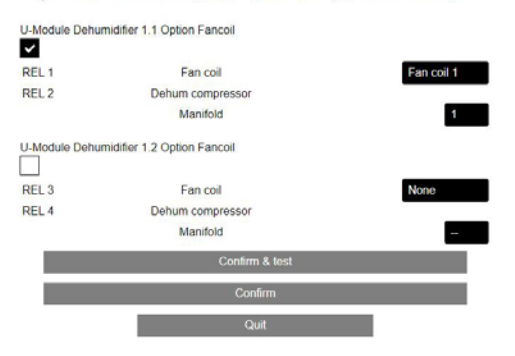

Combined usage:

Fan coil uses relay 1 Dehumidifier (only compressor) relay 2

Dehumidifier is supplied by manifold 1

#### 06.04.09 Assignment to Control Area (CA) Device configuration  $\blacktriangleleft$ Device, functions **Status** Master  $$  $\overline{\phantom{a}}$ R-Module<br>Pump Boiler Chille REHAU BALANCE actuators П

When "Configure" is selected, the new page for CA opens (if there are CAs defined):

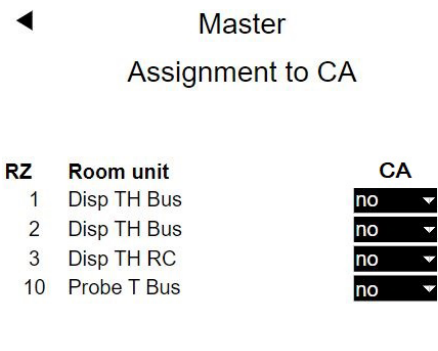

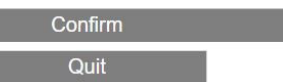

On the page "system components" it has been configured that there is only 1 CA.

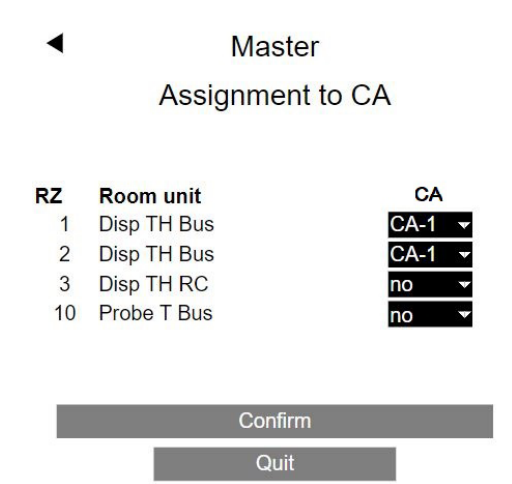

The 1<sup>st</sup> room unit is paired to room zone 1 and 11, its main room zone is 1.

The 2<sup>nd</sup> room unit is paired to room zone 2 and 12, its main room zone is 2.

The 3rd room unit Disp TH RC is paired to room zones 3,4 and 9, its main room zone is 3.

The 4th room unit (probe T BUS) is paired to room zone 10.

The room units paired to main room zone 1 and 2 are combined in CA-1.

<span id="page-18-0"></span>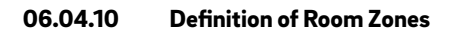

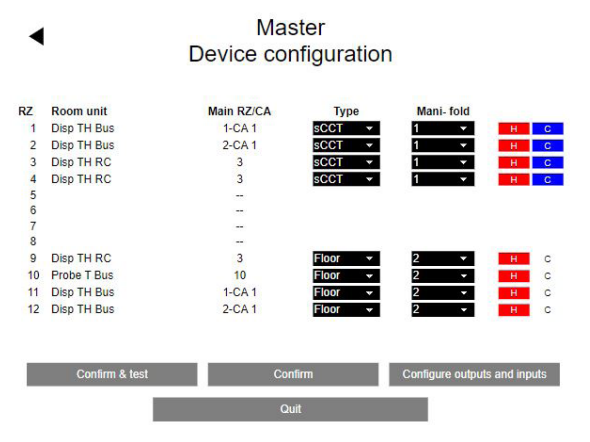

The sCCT system is supplied by manifold 1 and used for heating and cooling.

The floor system is supplied by manifold 2 and is used for heating only.

The 3rd column shows the assignment of Main room zones to CA.

#### 06.04.11 Digital Inputs / Outputs

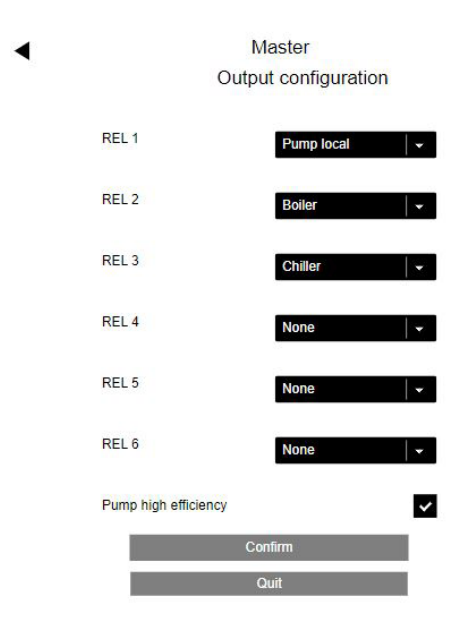

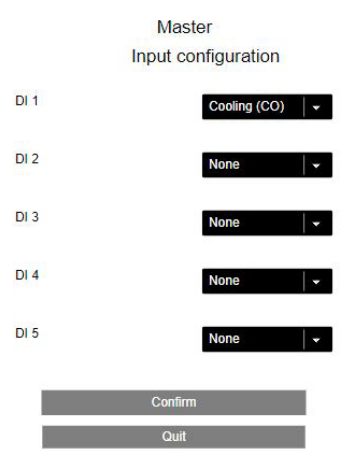

The input "Cooling" is used to switch the system to cooling mode.

06.04.12 Finalization of Wizard

#### Device configuration ◀ Device, functions **Status** Master OK Configure R-Module<br>Pump<br>Boiler<br>Chiller Enable automatic mode heat/cool  $\overline{\mathbf{v}}$ REHAU BALANCE actuators  $\Box$ Heat/Cool remote switching  $\overline{\mathbf{v}}$ **Confirm**

The 2 checkboxes "Enable automatic mode heat/cool" and "Heat/Cool remote switching" allow, that the system is switched from heating to cooling by the input "Cooling (CO)".

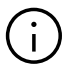

◢

#### Please note:

The system must be set to Automatic mode.

System configuration completed

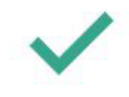

You may now enter specific data for this installation

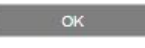

## <span id="page-19-0"></span>07 Configurations and Settings in Installer level (Web Pages)

#### 07.01 Configuration of Room Units

After completing of wizard the installer menu appears.

### Installer main menu System set up procedure **Room Units Timer programs** Settings

System

Diagnosis/Calibration

Exit installer menu

From installer menu the configuration of room units can begin:

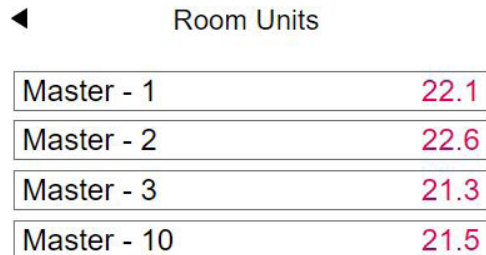

The room units still have the name of the base unit (in this case Master) combined with the main room zone.

Master - 1 is the 1st room unit of CA-1. The dehumidifier and fan coil for cooling will be assigned to it.

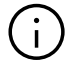

#### Note:

This is done only for the 1<sup>st</sup> room unit of CA-1. The 2<sup>nd</sup> room unit shows automatically the same assignment.

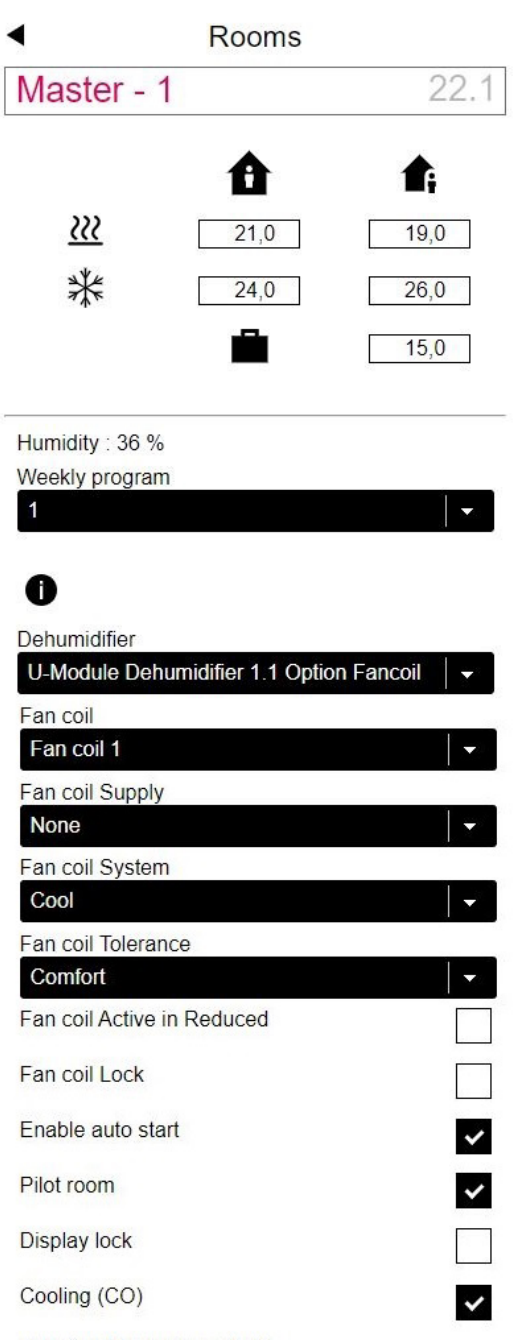

Function of additional input

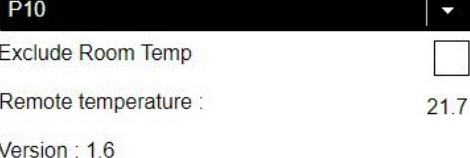

Confirm

The external probe is configured as P10 (return temperature probe). The measured value of 21.7 °C is only displayed when this page is re-entered. The room unit is configured for heating and cooling.

Master - 2 is the 2<sup>nd</sup> room unit of CA-1. The dehumidifier and fan coil for cooling are shown as they were defined for Master - 1.

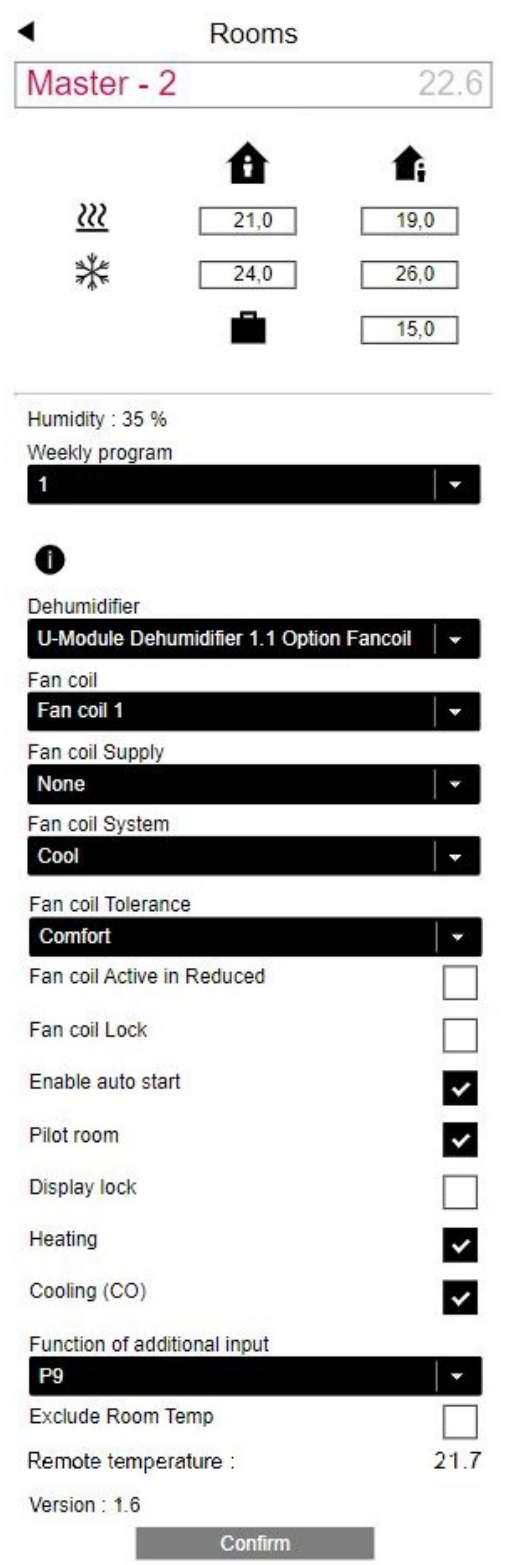

The external probe is configured as P9 (core temperature probe), the measured value of 21.7 °C is only displayed when this page is re-entered.

Master  $-3$  is the only room unit in the room "BISTRO".

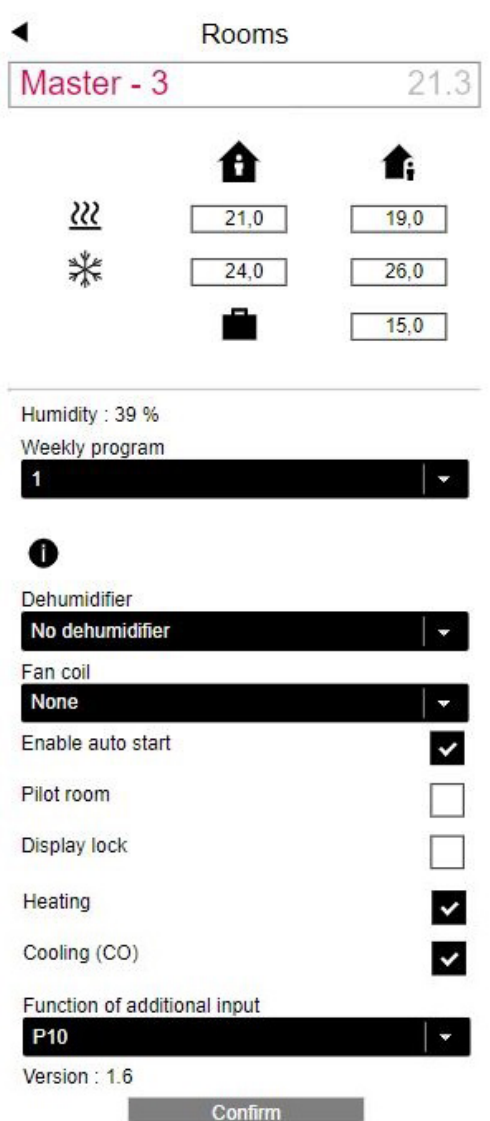

The external probe is defined as return temperature probe (P10).

The room is configured for heating and cooling.

<span id="page-21-0"></span>The room unit Master – 10 is for a room with underfloor heating only.

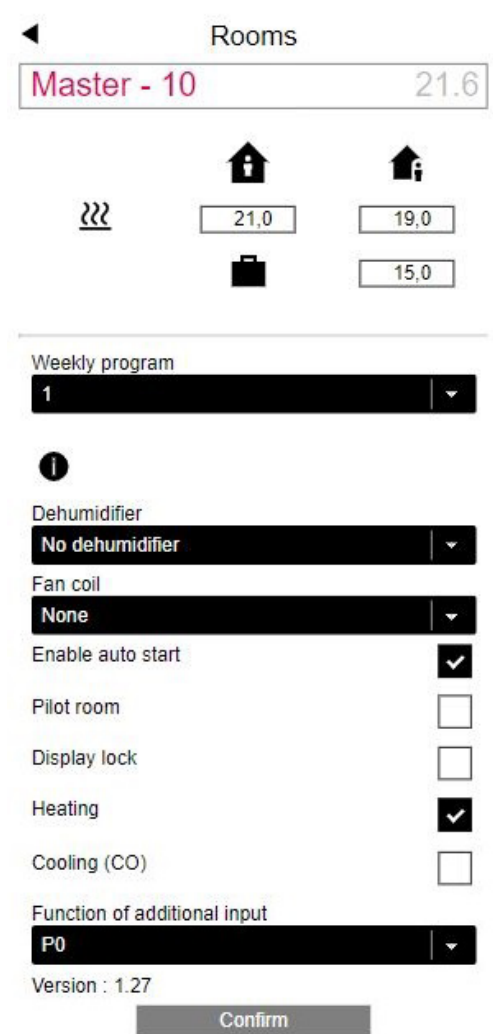

There is no external probe connected (P0).

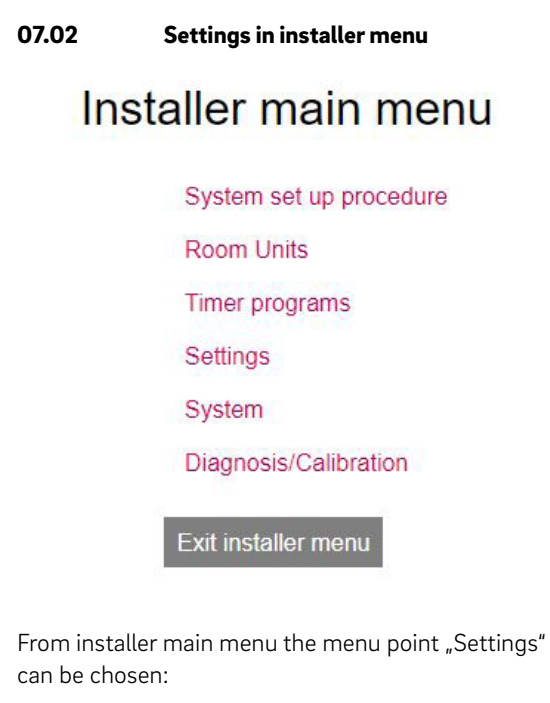

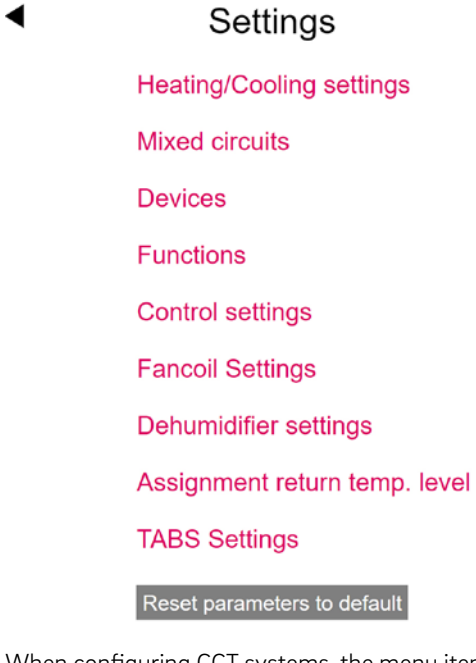

When configuring CCT systems, the menu item "CCT Charge Controll" appears.

#### <span id="page-22-0"></span>07.02.01 Tabs Settings

This is exactly the same page, which is in the wizard for initial setting.

If TABS causes during operation an oversupply or undersupply with effect on the room temperature, the TABS parameters can manually be adjusted in TABS settings.

The most reliable and recommended method is, to modify the design values in small steps:

- Heat Curve Starting Point Normal Mode
- Flow temperature at design temperature
- Return temperature at design temperature

Furthermore, the balancing of room and core part is also possible:

- Weight Room temperature
- Weight Core temperature

# **TABS Settings** Design temperature

#### **sCCT**

 $-15$ 

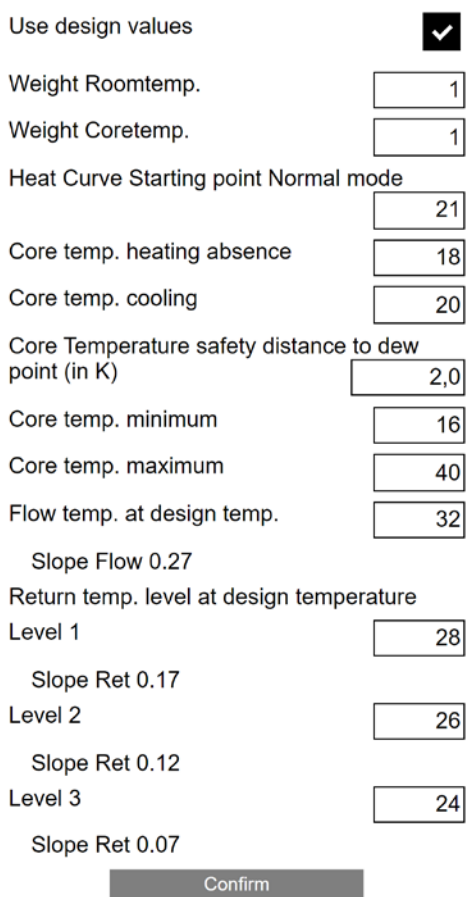

#### 07.02.02 Mixed circuit

When the system uses one (or up to 3) mixed circuits, the "Settings" menu contains the menu point "Mixed circuits".

A mixed circuit for TABS takes the following parameter settings from the TABS settings menu:

- 1. Heat curve starting point in normal mode
- 2. Heat curve slope (flow) in normal mode

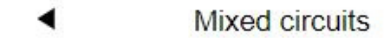

#### Mixed circuit #1

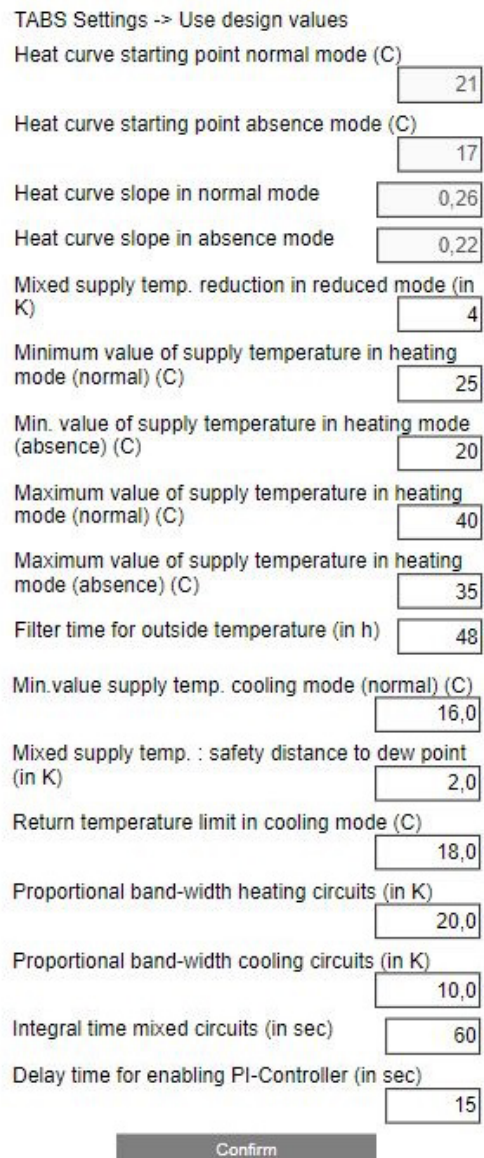

<span id="page-23-0"></span>The parameters

- Heat curve starting point in absence mode
- Heat curve slope in absence mode

are calculated out of parameters 1) and 2).

# Ť

Note: These values cannot be modified.

### 07.02.03 Control settings

Control settings are the settings for room temperature control. Only settings for systems, which have been configured in WIZARD, are shown.

The type of parameters is the same as for other radiant systems, but the values (min. / max. / default) are adapted to TABS.

#### **SCCT**

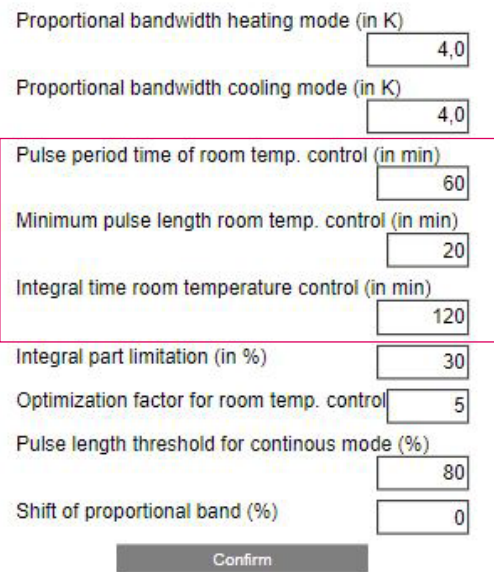

Because of the higher thermal mass of sCCT the marked parameters are adapted to higher values.

#### 07.02.04 Assignment of rooms to areas

When TABS is planned in an installation, different design values can be provided for different areas. Up to 3 different return temperature levels can be entered.

In this menu the rooms or Control Areas are assigned to the different return temperature levels.

### Assignment return temp. level

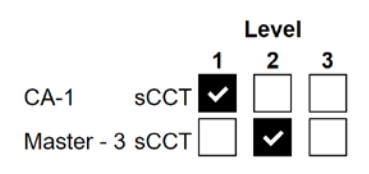

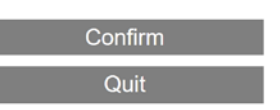

#### 07.02.05 CCT Charge control

In chapter 03.06 the strategy of charging the core of a CCT system is described.

The menu shown below controls this method:

For each part of the installation, which is supplied with CCT, one of the weekly programs is selected to use this strategy for heating or cooling or both modes.

#### $\blacktriangleleft$ **CCT Charge Control**

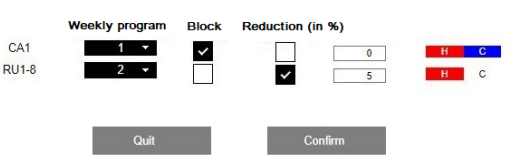

In the active time span (red) of the daily program the charging of the CCT takes place.

In the not active time span of the daily program (white) the following options are possible:

- complete blocking of CCT
- reduction of heating or cooling power by the chosen percentage value

#### Example

In Control Area 1 (CA1, in our example the office) the CCT is to be charged for heating and cooling outside of office usage times; during office usage times the CCT is out of operation ("block"). Weekly program 1 is used as the time program, which uses daily program 10 every day:

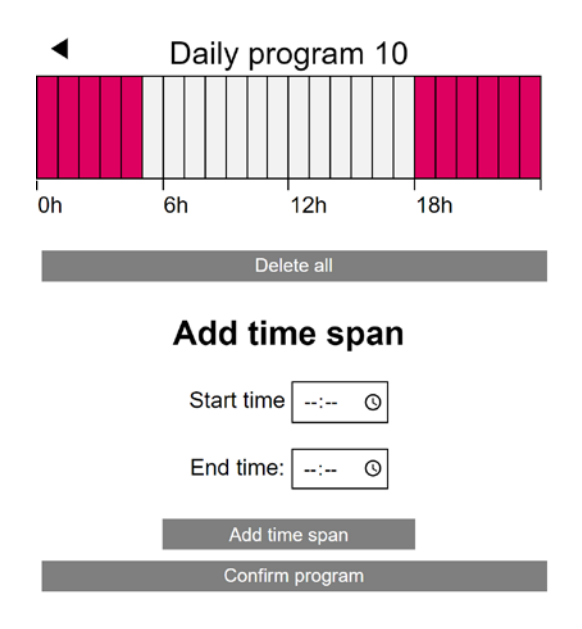

The charging of the CCT therefore starts at 6 p.m. and runs until the next morning at 5 a.m. In the remaining period of time, i.e. from 5 a.m. to 6 p.m., the CCT is completely switched off. During this period, the underfloor heating / cooling takes over.

## <span id="page-25-0"></span>08 Operating by User

#### 08.01 User Level of Web Pages

The user level of web pages is not different to installations with other radiant systems.

The control area 1 appears as one room, named now Master  $-1$  (which is the name of the 1st room unit of CA 1).

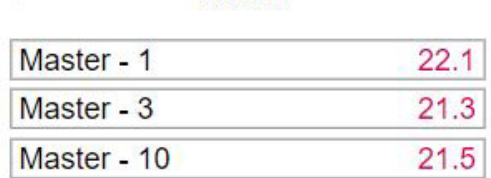

Rooms

In our example, the user may change the room names:

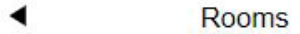

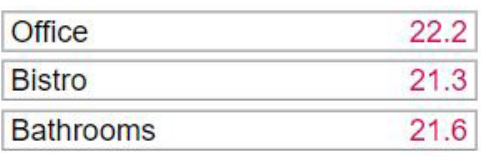

#### 08.02 Room units

Any change of settings which is done at one of the room units, which belongs to a control area, is mirrored to the other room units of this control area.

#### 08.03 Operating by Mobile App

The operating of the system is not different to installations without TABS.

◀

# <span id="page-26-0"></span>09 Parameters relevant for TABS

#### 09.01 TABS settings

The parameters shown here are for 4-CCT, 5-sCCT, 6-IFHC.

 $T_0$  find in App:

Home → More → Settings → Installer → Control Parameters → TABS Settings

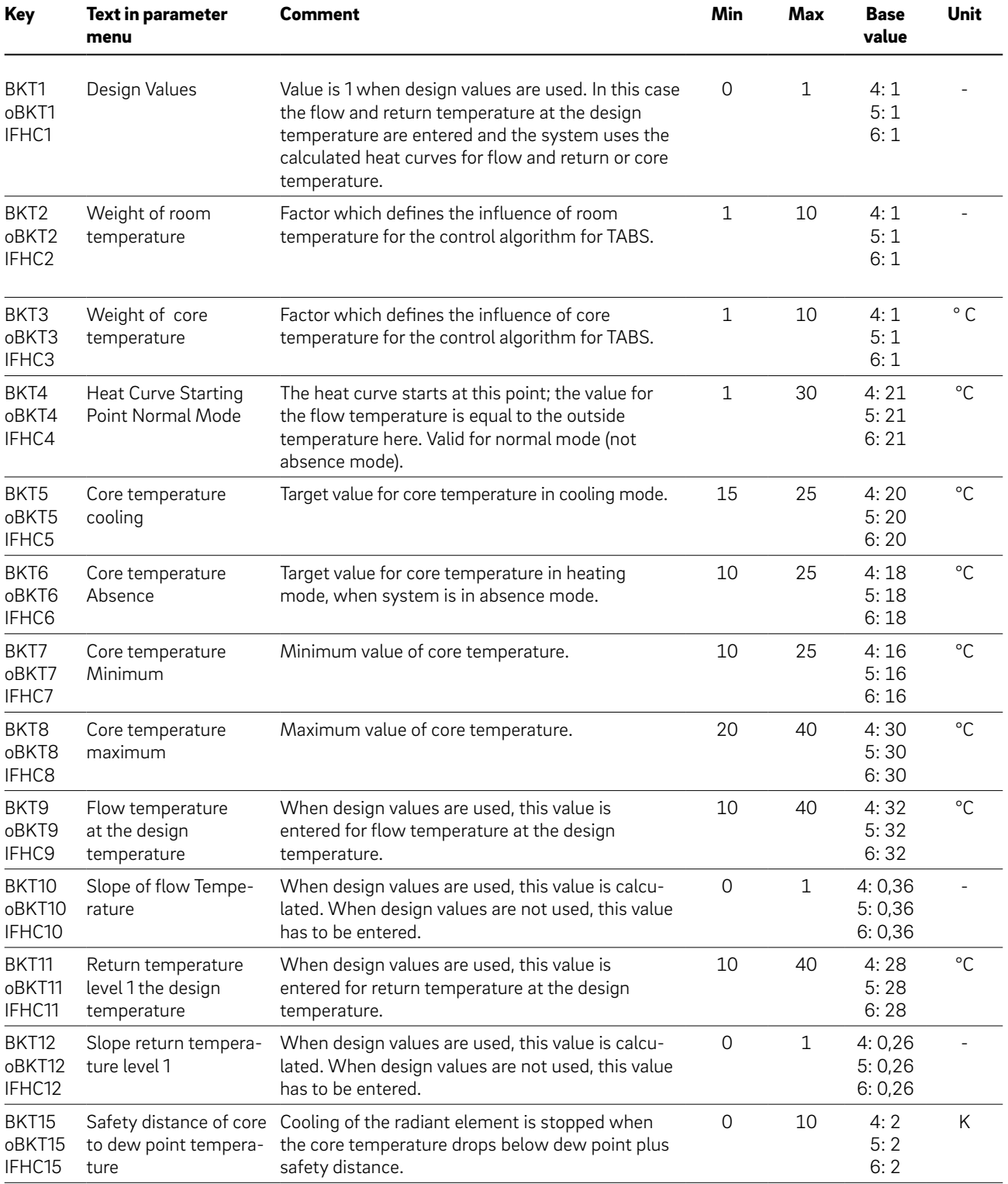

#### 09.02 Mixed circuits

#### 09.02.01 Heating circuits

The parameters are used as default values if a mixed circuit is specified during the configuration of the system.

During the start-up, a parameter set is created for each heating circuit in line with the utilisation of the heating circuit (floor/ wall, ceiling, CCT, sCCT, IFHC).

The parameters shown here are for 4-CCT, 5-sCCT, 6-IFHC.

The parameters in the gray table cells are only displayed and cannot be changed in this menu.

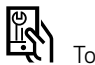

To find in App:

Home → More → Settings → Installer → Control Parameters → Heating → Heating Circuits

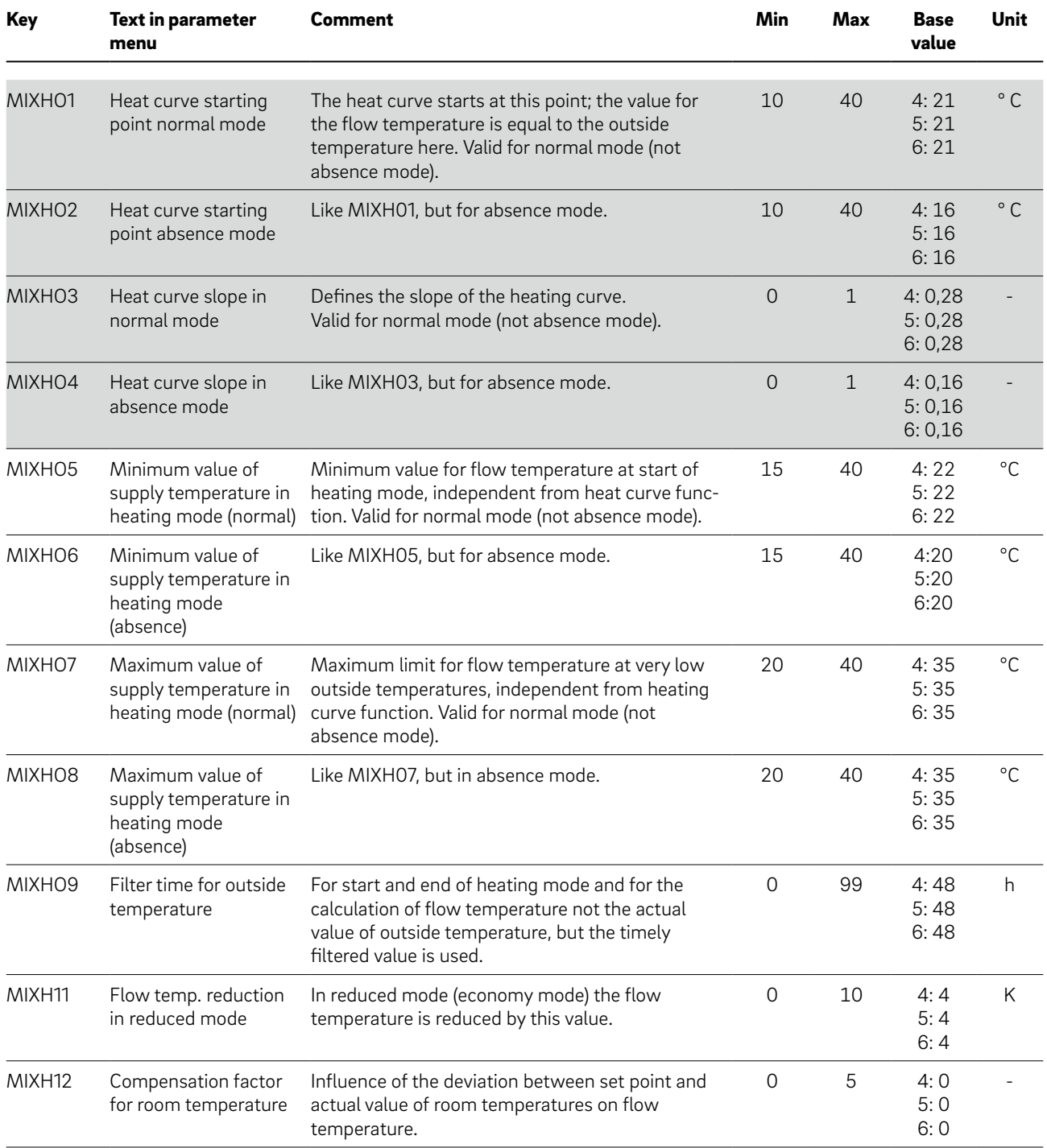

<span id="page-27-0"></span>28

#### <span id="page-28-0"></span>09.02.02 Cooling circuits

The parameters are used as default values if a mixed circuit is specified during the configuration of the system.

During the start-up, a parameter set is created for each cooling circuit in line with the utilisation of the heating circuit (floor/wall, ceiling, CCT, sCCT, IFHC)

The parameters shown here are for 4-CCT, 5-sCCT, 6-IFHC.

 $T_0$  find in App: Home → More → Settings → Installer → Control Parameters → Cooling → Cooling Circuits

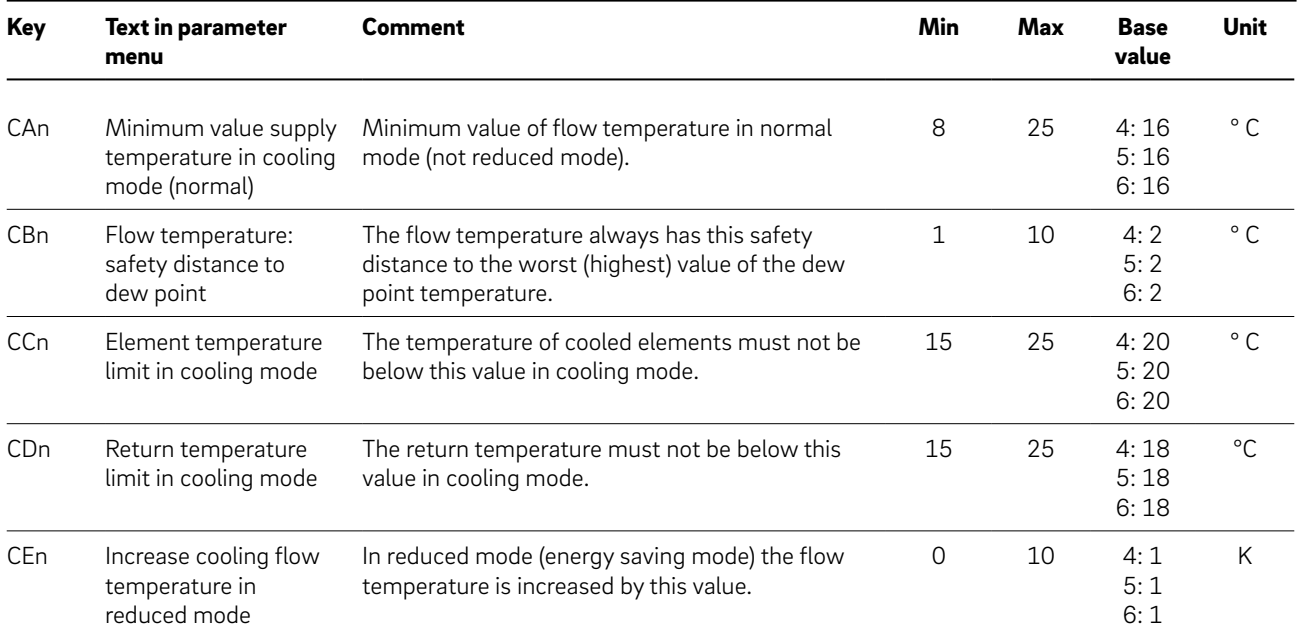

#### <span id="page-29-0"></span>09.03 Control settings

The parameters define the behavior of the room temperature control for TABS.

The parameters shown here are for 4-CCT, 5-sCCT, 6-IFHC.

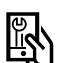

To find in App:

Home → More → Settings → Installer → Control Parameters → Cooling → Room Temperature Control

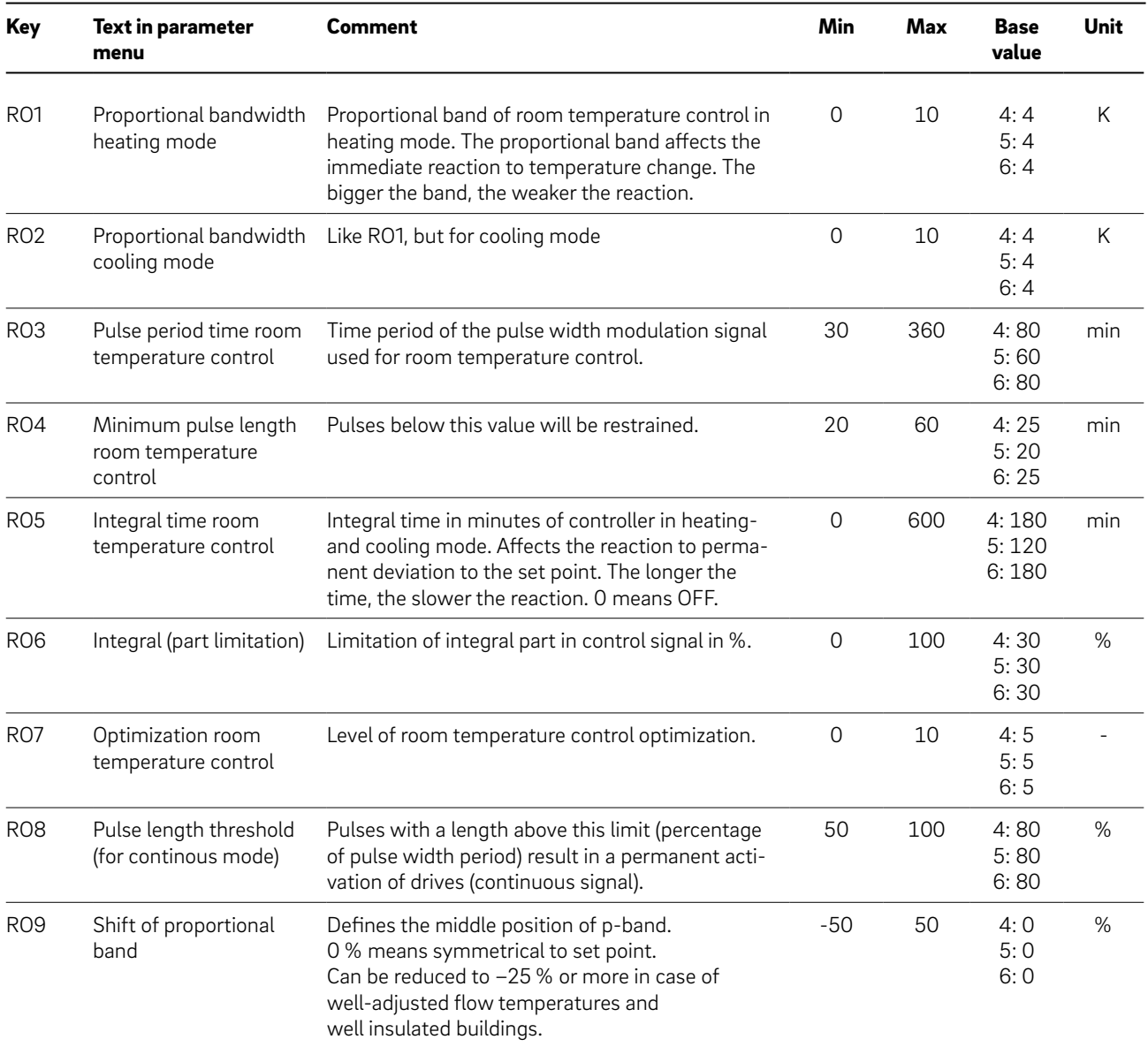

# <span id="page-30-0"></span>10 Hints for optimization

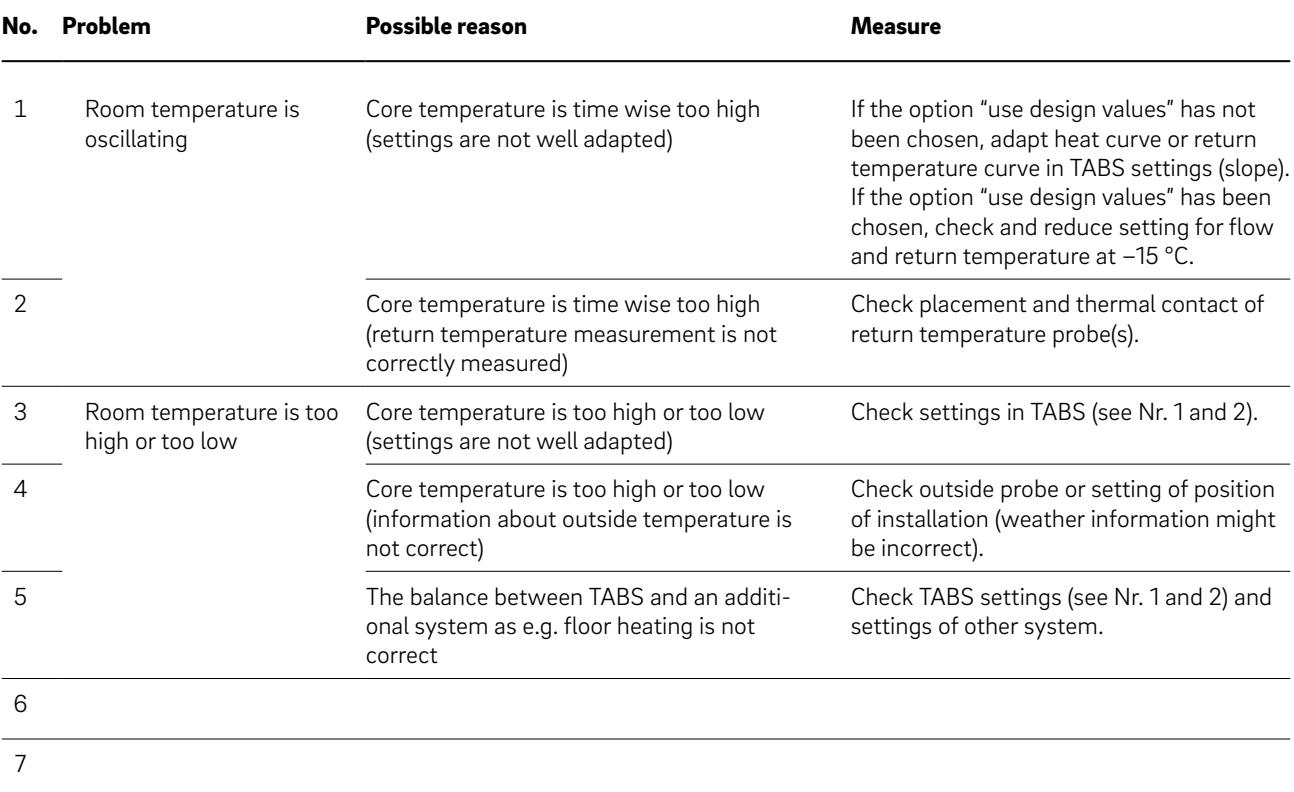

This document is protected by copyright. All rights based on this are reserved. No part of this publication may be translated, reproduced or transmitted in any form or by any similar means, electronic or mechanical, photocopying, recording or otherwise, or stored in a data retrieval system.

Our verbal and written advice with regard to usage is based on years of experience and standardised assumptions and is<br>provided to the best of our knowledge. The intended use of<br>REHAU products is described comprehensively in the technical<br>product information. The latest version can at www.rehau.com/TI. We have no control over the appli-

cation, use or processing of the products. Responsibility for these activities therefore remains entirely with the respective user/processor. Where claims for liability nonetheless arise, they shall be governed exclusively according to our terms and conditions, available at www.rehau.com/conditions, insofar as nothing else has been agreed upon with REHAU in writing. This shall also apply for all warranty claims, with the warranty applying to the consistent quality of our products in accordance with our specifications. Subject to technical changes.

© REHAU Industries SE & Co. KG Helmut-Wagner-Str. 1, Rheniumhaus 95111 Rehau

www.rehau.uk 954663 EN 03.2023